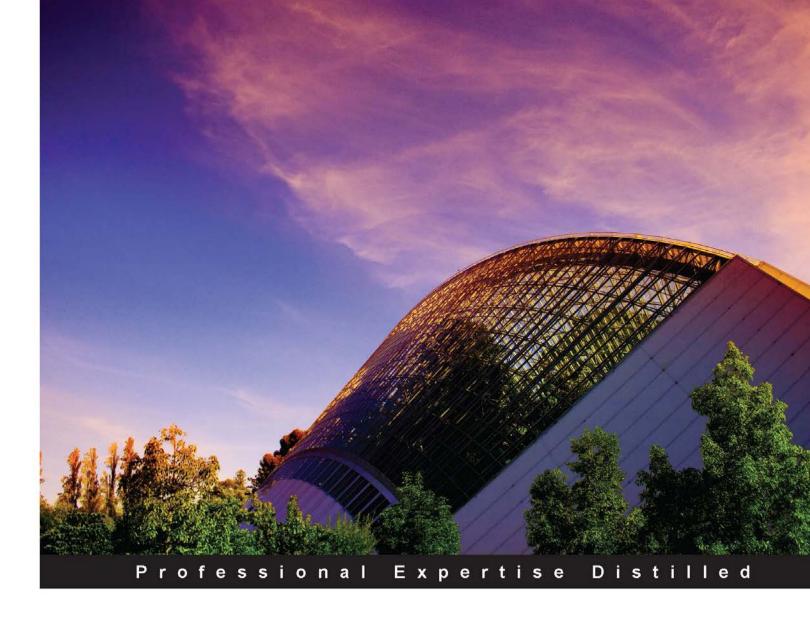

# Citrix Access Gateway VPX 5.04 Essentials

A practical step-by-step guide to provide secure remote access using the Citrix Access Gateway VPX

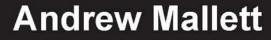

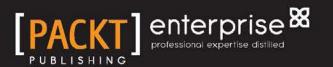

# Citric Access Gateway VPX 5.04 Essentials

A practical step-by-step guide to provide secure remote access using the Citrix Access Gateway VPX

**Andrew Mallett** 

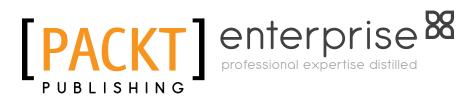

BIRMINGHAM - MUMBAI

#### Citrix Access Gateway VPX 5.04 Essentials

Copyright © 2013 Packt Publishing

All rights reserved. No part of this book may be reproduced, stored in a retrieval system, or transmitted in any form or by any means, without the prior written permission of the publisher, except in the case of brief quotations embedded in critical articles or reviews.

Every effort has been made in the preparation of this book to ensure the accuracy of the information presented. However, the information contained in this book is sold without warranty, either express or implied. Neither the author, nor Packt Publishing and its dealers and distributors will be held liable for any damages caused or alleged to be caused directly or indirectly by this book.

Packt Publishing has endeavored to provide trademark information about all of the companies and products mentioned in this book by the appropriate use of capitals. However, Packt Publishing cannot guarantee the accuracy of this information.

First published: January 2013

Production Reference: 1170113

Published by Packt Publishing Ltd. Livery Place 35 Livery Street Birmingham B3 2PB, UK.

ISBN 978-1-84968-822-2

www.packtpub.com

Cover Image by Artie Ng (artherng@yahoo.com.au)

## Credits

Author Andrew Mallett Project Coordinator Abhishek Kori

Reviewers Jack Cobben Daniele Tosatto

Acquisition Editor Rukhsana Khambatta

Lead Technical Editor Ankita Shashi

Technical Editor Kaustubh S. Mayekar

Copy Editors Brandt D'Mello Laxmi Subramanian Aditya Nair Alfida Paiva Ruta Waghmare Proofreader Lydia May Morris

Indexers Hemangini Bari Tejal Soni

Graphics Aditi Gajjar

Production Coordinator Arvindkumar Gupta

Cover Work Arvindkumar Gupta

## About the Author

**Andrew Mallett** has worked in the IT industry for more years than he cares to mention – well, since 1986 – and with Citrix technologies since Metaframe 1.8 in 1999. He not only has Citrix skills and certification, but also teaches Linux, Novell, and Microsoft's official courses and supports many of these products. Being well-versed and certified in Linux gives him interest and skills in security and remote access, which made this an ideal book for him to write, combining Linux and Citrix into one product and book.

He currently freelances as an instructor and consultant in the UK. You can follow him on twitter, @theurbanpenguin, or visit his website, http://www.theurbanpenguin.com.

> This is my first book; having authored courseware before, venturing into books made this the next logical step. I particularly wish to thank Maddie, my first granddaughter; having my first grandchild and book in the last one year is amazing, and moreover, Maddie gave me the happiness and purpose to see it through.

## About the Reviewers

**Jack Cobben**, with over thirteen years of systems management experience, is no stranger to the challenges enterprises can experience when managing large deployments of Windows systems and Citrix implementations. Jack writes in his off time for his own blog, www.jackcobben.nl, and is active on the Citrix support forums. He loves to test new software and shares the knowledge in any way he can. You can follow him on twitter, via @jackcobben.

While he works for Citrix, Citrix didn't help with, or support, this book in any way or form.

**Daniele Tosatto** is a Senior Systems Engineer based in Venice, Italy. He is a Microsoft Certified IT Professional, Microsoft Certified Technology Specialist, Microsoft Certified Solutions Expert, and Citrix Certified Administrator and has been working with Microsoft products since 2000 as a system administrator. In February 2008, he started working for the first italian Citrix Platinum Partner. He is focused on Active Directory design and implementation, application virtualization and delivery, and IT infrastructure management.

He maintains a blog at http://www.danieletosatto.com, and he is the author of the book *Citrix XenServer 6.0 Administration Essential Guide*, *Packt Publishing*.

## www.PacktPub.com

#### Support files, eBooks, discount offers and more

You might want to visit www.PacktPub.com for support files and downloads related to your book.

Did you know that Packt offers eBook versions of every book published, with PDF and ePub files available? You can upgrade to the eBook version at www.PacktPub.com and as a print book customer, you are entitled to a discount on the eBook copy. Get in touch with us at service@packtpub.com for more details.

At www.PacktPub.com, you can also read a collection of free technical articles, sign up for a range of free newsletters and receive exclusive discounts and offers on Packt books and eBooks.

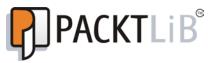

http://PacktLib.PacktPub.com

Do you need instant solutions to your IT questions? PacktLib is Packt's online digital book library. Here, you can access, read and search across Packt's entire library of books.

#### Why Subscribe?

- Fully searchable across every book published by Packt
- Copy and paste, print and bookmark content
- On demand and accessible via web browser

#### Free Access for Packt account holders

If you have an account with Packt at www.PacktPub.com, you can use this to access PacktLib today and view nine entirely free books. Simply use your login credentials for immediate access.

#### Instant Updates on New Packt Books

Get notified! Find out when new books are published by following @PacktEnterprise on Twitter, or the *Packt Enterprise* Facebook page.

# Table of Contents

| Preface                                                                                                    | 1        |
|----------------------------------------------------------------------------------------------------|----------|
| Chapter 1: Getting Started with the Citrix Access<br>Gateway Product Family                                                       | 7        |
| Security and Remote Access Solutions addressed by Citrix Access                                                                   | 5        |
| Gateway                                                                                                    | 8        |
| Citrix Access Gateway hardware                                                                                                    | 10       |
| NetScaler Model 2010 Appliance                                                                                                    | 10       |
| NetScaler Model MPX 5500 Appliance                                                                                                | 11       |
| Citrix Access Gateway versions                                                                                                    | 12       |
| Access Gateway Milestones                                                                                                    | 12       |
| Access Gateway 10                                                                                                    | 13       |
| Access Gateway 9.3 Enterprise Edition                                                                                             | 14       |
| Access Gateway 9.2 Enterprise Edition                                                                                             | 14       |
| Access Gateway 5.x                                                                                                    | 15       |
| Citrix Access Gateway VPX Edition                                                                                                 | 15       |
| Designing a secure Remote Access solution                                                                                         | 17       |
| Availability                                                                                                    | 17       |
| Using ICA Proxy to access XenApp/XenDesktop                                                                                       | 18       |
| Ensuring there is no path for a single protocol to traverse the DMZ                                                               | 18       |
| Resolving remote access issues using Citrix Access Gateway<br>If you need access to other resources, we have full VPN connections | 19<br>20 |
| Authentication                                                                                                    | 20       |
| PKI Certificates                                                                                                    | 20       |
| Summary                                                                                                    | 20       |
| Chapter 2: Licensing the Citrix Access Gateway                                                                                    | 21       |
| Overview of licensing CAG                                                                                                    | 21       |
| License Grace Period                                                                                                    | 22       |
| Platform License                                                                                                    | 22       |
| Universal License                                                                                                    | 23       |

| Identifying the need for using CAG as a remote access solution<br>Configuring a Citrix Web Interface site for use with the Citrix Access<br>Gateway<br>Web Interface placement<br>Configuring a website for remote users<br>Changing the Secure Access method<br>Configuring an Access Gateway basic logon point<br>Logon point<br>XenApp and or XenDesktop access controls<br>Secure Ticket Authority                                                                                                    |                                                                        |    |
|----------------------------------------------------------------------------------------------------|------------------------------------------------------------------------|----|
| License Server options<br>Obtaining licenses<br>Deploying Microsoft Windows Server and VPX License Server<br>Installing License Server 11.10<br>Importing Licenses Server VPX into Citrix XenServer<br>Importing licenses and management<br>License Server Administration<br>Securing the dashboard<br>Securing the dashboard<br>Securing License Server with HTTPS<br>Summary<br>Chapter 3: The Citrix Access Gateway Initial Setup<br>Understanding the network architecture<br>Downloading the virtual appliance from Citrix<br>Importing the Citrix Access Gateway into VMware<br>Importing the Citrix Access Gateway into XenServer<br>Initiating the Access Gateway setup from the command line<br>Completing the initial configuration from the web portal<br>Setting the admin password<br>Add a static route to a private network<br>Licensing the Citrix Access Gateway<br>Adding SSL certificates<br>Monitoring the Citrix Access Gateway<br>Summary<br>Chapter 4: Configuring a Basic Logon Point for<br>XenApp/XenDesktop<br>Identifying the need for using CAG as a remote access solution<br>Configuring a website for remote users<br>Changing the Secure Access method<br>Configuring a method for users<br>Changing the Secure Access method<br>Configuring a necess Gateway basic logon point<br>Logon point<br>XenApp and or XenDesktop access controls<br>Secure Ticket Authority                                  | Concurrent connections                                                 | 23 |
| Obtaining licenses           Deploying Microsoft Windows Server and VPX License Server           Installing License Server 11.10           Importing License Server VPX into Citrix XenServer           Importing licenses and management           License Server Administration           Securing the dashboard           Securing License Server with HTTPS           Summary           Chapter 3: The Citrix Access Gateway Initial Setup           Understanding the network architecture           Downloading the virtual appliance from Citrix           Importing the Citrix Access Gateway into XMware           Importing the Citrix Access Gateway into XenServer           Initiating the Access Gateway setup from the command line           Completing the initial configuration from the web portal           Setting the admin password           Add a static route to a private network           Licensing the Citrix Access Gateway           Adding SSL certificates           Monitoring the Citrix Access Gateway           Summary           Chapter 4: Configuring a Basic Logon Point for           XenApp/XenDesktop           Identifying the need for using CAG as a remote access solution           Configuring a website for remote users           Changing the Secure Access method           Configuring an Acccess Gateway basic l                                                               | Citrix Access Gateway Express                                          | 23 |
| Deploying Microsoft Windows Server and VPX License Server<br>Installing License Server 11.10<br>Importing Licenses Server VPX into Citrix XenServer<br>Importing Licenses and management<br>License Server Administration<br>Securing the dashboard<br>Securing License Server with HTTPS<br>Summary<br>Chapter 3: The Citrix Access Gateway Initial Setup<br>Understanding the network architecture<br>Downloading the virtual appliance from Citrix<br>Importing the Citrix Access Gateway into XenServer<br>Initiating the Access Gateway setup from the command line<br>Completing the citrix Access Gateway into XenServer<br>Initiating the Access Gateway setup from the command line<br>Completing the initial configuration from the web portal<br>Setting the admin password<br>Add a static route to a private network<br>Licensing the Citrix Access Gateway<br>Adding SSL certificates<br>Monitoring the Citrix Access Gateway<br>Summary<br>Chapter 4: Configuring a Basic Logon Point for<br>XenApp/XenDesktop<br>Identifying the need for using CAG as a remote access solution<br>Configuring a Citrix Web Interface site for use with the Citrix Access<br>Gateway<br>Web Interface placement<br>Configuring a website for remote users<br>Changing the Secure Access method<br>Configuring an Access Gateway basic logon point<br>Logon point<br>XenApp and or XenDesktop access controls<br>Secure Ticket Authority |                                                                        | 24 |
| Installing License Server 11.10<br>Importing Licenses and management<br>License Server Administration<br>Securing the dashboard<br>Securing License Server with HTTPS<br>Summary<br>Chapter 3: The Citrix Access Gateway Initial Setup<br>Understanding the network architecture<br>Downloading the virtual appliance from Citrix<br>Importing the Citrix Access Gateway into VMware<br>Importing the Citrix Access Gateway into XenServer<br>Initiating the Access Gateway setup from the command line<br>Completing the Citrix Access Gateway into XenServer<br>Initiating the Access Gateway setup from the command line<br>Completing the initial configuration from the web portal<br>Setting the admin password<br>Add a static route to a private network<br>Licensing the Citrix Access Gateway<br>Adding SSL certificates<br>Monitoring the Citrix Access Gateway<br>Summary<br>Chapter 4: Configuring a Basic Logon Point for<br>XenApp/XenDesktop<br>Identifying the need for using CAG as a remote access solution<br>Configuring a Citrix Web Interface site for use with the Citrix Access<br>Gateway<br>Web Interface placement<br>Configuring a website for remote users<br>Changing the Secure Access method<br>Configuring an Access Gateway basic logon point<br>Logon point<br>XenApp and or XenDesktop access controls<br>Secure Ticket Authority                                                                  | Obtaining licenses                                                     | 25 |
| Importing License Server VPX into Citrix XenServer<br>Importing licenses and management<br>License Server Administration<br>Securing the dashboard<br>Securing License Server with HTTPS<br>Summary<br>Chapter 3: The Citrix Access Gateway Initial Setup<br>Understanding the network architecture<br>Downloading the virtual appliance from Citrix<br>Importing the Citrix Access Gateway into VMware<br>Importing the Citrix Access Gateway into XenServer<br>Initiating the Access Gateway setup from the command line<br>Completing the initial configuration from the web portal<br>Setting the admin password<br>Add a static route to a private network<br>Licensing the Citrix Access Gateway<br>Adding SSL certificates<br>Monitoring the Citrix Access Gateway<br>Summary<br>Chapter 4: Configuring a Basic Logon Point for<br>XenApp/XenDesktop<br>Identifying the need for using CAG as a remote access solution<br>Configuring a Citrix Web Interface site for use with the Citrix Access<br>Gateway<br>Web Interface placement<br>Configuring a website for remote users<br>Changing the Secure Access method<br>Configuring an Access Gateway basic logon point<br>Logon point<br>XenApp and or XenDesktop access controls<br>Secure Ticket Authority                                                                                                    |                                                                        | 25 |
| Importing licenses and management<br>License Server Administration<br>Securing the dashboard<br>Securing License Server with HTTPS<br>Summary<br>Chapter 3: The Citrix Access Gateway Initial Setup<br>Understanding the network architecture<br>Downloading the virtual appliance from Citrix<br>Importing the Citrix Access Gateway into VMware<br>Importing the Citrix Access Gateway into XenServer<br>Initiating the Access Gateway setup from the command line<br>Completing the initial configuration from the web portal<br>Setting the admin password<br>Add a static route to a private network<br>Licensing the Citrix Access Gateway<br>Adding SSL certificates<br>Monitoring the Citrix Access Gateway<br>Summary<br>Chapter 4: Configuring a Basic Logon Point for<br>XenApp/XenDesktop<br>Identifying the need for using CAG as a remote access solution<br>Configuring a Citrix Web Interface site for use with the Citrix Access<br>Gateway<br>Web Interface placement<br>Configuring a website for remote users<br>Changing the Secure Access method<br>Configuring an Access Gateway basic logon point<br>Logon point<br>XenApp and or XenDesktop access controls<br>Secure Ticket Authority                                                                                                    | •                                                                      | 26 |
| License Server Administration<br>Securing the dashboard<br>Securing License Server with HTTPS<br>Summary<br>Chapter 3: The Citrix Access Gateway Initial Setup<br>Understanding the network architecture<br>Downloading the virtual appliance from Citrix<br>Importing the Citrix Access Gateway into VMware<br>Importing the Citrix Access Gateway into XenServer<br>Initiating the Access Gateway setup from the command line<br>Completing the initial configuration from the web portal<br>Setting the admin password<br>Add a static route to a private network<br>Licensing the Citrix Access Gateway<br>Adding SSL certificates<br>Monitoring the Citrix Access Gateway<br>Summary<br>Chapter 4: Configuring a Basic Logon Point for<br>XenApp/XenDesktop<br>Identifying the need for using CAG as a remote access solution<br>Configuring a Citrix Web Interface site for use with the Citrix Access<br>Gateway<br>Web Interface placement<br>Configuring a website for remote users<br>Changing the Secure Access method<br>Configuring an Access Gateway basic logon point<br>Logon point<br>XenApp and or XenDesktop access controls<br>Secure Ticket Authority                                                                                                    |                                                                        | 28 |
| Securing the dashboard<br>Securing License Server with HTTPS<br>Summary<br>Chapter 3: The Citrix Access Gateway Initial Setup<br>Understanding the network architecture<br>Downloading the virtual appliance from Citrix<br>Importing the Citrix Access Gateway into VMware<br>Importing the Citrix Access Gateway into XenServer<br>Initiating the Access Gateway setup from the command line<br>Completing the initial configuration from the web portal<br>Setting the admin password<br>Add a static route to a private network<br>Licensing the Citrix Access Gateway<br>Summary<br>Chapter 4: Configuring a Basic Logon Point for<br>XenApp/XenDesktop<br>Identifying the need for using CAG as a remote access solution<br>Configuring a Citrix Web Interface site for use with the Citrix Access<br>Gateway<br>Web Interface placement<br>Configuring a website for remote users<br>Changing the Secure Access method<br>Configuring an Access Gateway basic logon point<br>Logon point<br>XenApp and or XenDesktop access controls<br>Secure Ticket Authority                                                                                                    |                                                                        | 30 |
| Securing License Server with HTTPS<br>Summary<br>Chapter 3: The Citrix Access Gateway Initial Setup<br>Understanding the network architecture<br>Downloading the virtual appliance from Citrix<br>Importing the Citrix Access Gateway into VMware<br>Importing the Citrix Access Gateway into XenServer<br>Initiating the Access Gateway setup from the command line<br>Completing the initial configuration from the web portal<br>Setting the admin password<br>Add a static route to a private network<br>Licensing the Citrix Access Gateway<br>Adding SSL certificates<br>Monitoring the Citrix Access Gateway<br>Summary<br>Chapter 4: Configuring a Basic Logon Point for<br>XenApp/XenDesktop<br>Identifying the need for using CAG as a remote access solution<br>Configuring a Citrix Web Interface site for use with the Citrix Access<br>Gateway<br>Web Interface placement<br>Configuring a mAccess Gateway basic logon point<br>Logon point<br>XenApp and or XenDesktop access controls<br>Secure Ticket Authority                                                                                                    |                                                                        | 33 |
| Summary<br>Chapter 3: The Citrix Access Gateway Initial Setup<br>Understanding the network architecture<br>Downloading the virtual appliance from Citrix<br>Importing the Citrix Access Gateway into VMware<br>Importing the Citrix Access Gateway into XenServer<br>Initiating the Access Gateway setup from the command line<br>Completing the initial configuration from the web portal<br>Setting the admin password<br>Add a static route to a private network<br>Licensing the Citrix Access Gateway<br>Adding SSL certificates<br>Monitoring the Citrix Access Gateway<br>Summary<br>Chapter 4: Configuring a Basic Logon Point for<br>XenApp/XenDesktop<br>Identifying the need for using CAG as a remote access solution<br>Configuring a Citrix Web Interface site for use with the Citrix Access<br>Gateway<br>Web Interface placement<br>Configuring a website for remote users<br>Changing the Secure Access method<br>Configuring an Access Gateway basic logon point<br>Logon point<br>XenApp and or XenDesktop access controls<br>Secure Ticket Authority                                                                                                    | •                                                                      | 34 |
| Chapter 3: The Citrix Access Gateway Initial Setup<br>Understanding the network architecture<br>Downloading the virtual appliance from Citrix<br>Importing the Citrix Access Gateway into VMware<br>Importing the Citrix Access Gateway into XenServer<br>Initiating the Access Gateway setup from the command line<br>Completing the initial configuration from the web portal<br>Setting the admin password<br>Add a static route to a private network<br>Licensing the Citrix Access Gateway<br>Adding SSL certificates<br>Monitoring the Citrix Access Gateway<br>Summary<br>Chapter 4: Configuring a Basic Logon Point for<br>XenApp/XenDesktop<br>Identifying the need for using CAG as a remote access solution<br>Configuring a Citrix Web Interface site for use with the Citrix Access<br>Gateway<br>Web Interface placement<br>Configuring a website for remote users<br>Changing the Secure Access method<br>Configuring an Access Gateway basic logon point<br>Logon point<br>XenApp and or XenDesktop access controls<br>Secure Ticket Authority                                                                                                    | 5                                                                      | 35 |
| Understanding the network architecture<br>Downloading the virtual appliance from Citrix<br>Importing the Citrix Access Gateway into VMware<br>Importing the Citrix Access Gateway into XenServer<br>Initiating the Access Gateway setup from the command line<br>Completing the initial configuration from the web portal<br>Setting the admin password<br>Add a static route to a private network<br>Licensing the Citrix Access Gateway<br>Adding SSL certificates<br>Monitoring the Citrix Access Gateway<br>Summary<br>Chapter 4: Configuring a Basic Logon Point for<br>XenApp/XenDesktop<br>Identifying the need for using CAG as a remote access solution<br>Configuring a Citrix Web Interface site for use with the Citrix Access<br>Gateway<br>Web Interface placement<br>Configuring a website for remote users<br>Changing the Secure Access method<br>Configuring an Access Gateway basic logon point<br>Logon point<br>XenApp and or XenDesktop access controls<br>Secure Ticket Authority                                                                                                    | Summary                                                                | 36 |
| Downloading the virtual appliance from Citrix<br>Importing the Citrix Access Gateway into VMware<br>Importing the Citrix Access Gateway into XenServer<br>Initiating the Access Gateway setup from the command line<br>Completing the initial configuration from the web portal<br>Setting the admin password<br>Add a static route to a private network<br>Licensing the Citrix Access Gateway<br>Adding SSL certificates<br>Monitoring the Citrix Access Gateway<br>Summary<br>Chapter 4: Configuring a Basic Logon Point for<br>XenApp/XenDesktop<br>Identifying the need for using CAG as a remote access solution<br>Configuring a Citrix Web Interface site for use with the Citrix Access<br>Gateway<br>Web Interface placement<br>Configuring a website for remote users<br>Changing the Secure Access method<br>Configuring an Access Gateway basic logon point<br>Logon point<br>XenApp and or XenDesktop access controls<br>Secure Ticket Authority                                                                                                    | Chapter 3: The Citrix Access Gateway Initial Setup                     | 37 |
| Importing the Citrix Access Gateway into VMware<br>Importing the Citrix Access Gateway into XenServer<br>Initiating the Access Gateway setup from the command line<br>Completing the initial configuration from the web portal<br>Setting the admin password<br>Add a static route to a private network<br>Licensing the Citrix Access Gateway<br>Adding SSL certificates<br>Monitoring the Citrix Access Gateway<br>Summary<br>Chapter 4: Configuring a Basic Logon Point for<br>XenApp/XenDesktop<br>Identifying the need for using CAG as a remote access solution<br>Configuring a Citrix Web Interface site for use with the Citrix Access<br>Gateway<br>Web Interface placement<br>Configuring a website for remote users<br>Changing the Secure Access method<br>Configuring an Access Gateway basic logon point<br>Logon point<br>XenApp and or XenDesktop access controls<br>Secure Ticket Authority                                                                                                    | Understanding the network architecture                                 | 37 |
| Importing the Citrix Access Gateway into XenServer<br>Initiating the Access Gateway setup from the command line<br>Completing the initial configuration from the web portal<br>Setting the admin password<br>Add a static route to a private network<br>Licensing the Citrix Access Gateway<br>Adding SSL certificates<br>Monitoring the Citrix Access Gateway<br>Summary<br>Chapter 4: Configuring a Basic Logon Point for<br>XenApp/XenDesktop<br>Identifying the need for using CAG as a remote access solution<br>Configuring a Citrix Web Interface site for use with the Citrix Access<br>Gateway<br>Web Interface placement<br>Configuring a website for remote users<br>Changing the Secure Access method<br>Configuring an Access Gateway basic logon point<br>Logon point<br>XenApp and or XenDesktop access controls<br>Secure Ticket Authority                                                                                                    | Downloading the virtual appliance from Citrix                          | 38 |
| Initiating the Access Gateway setup from the command line<br>Completing the initial configuration from the web portal<br>Setting the admin password<br>Add a static route to a private network<br>Licensing the Citrix Access Gateway<br>Adding SSL certificates<br>Monitoring the Citrix Access Gateway<br>Summary<br>Chapter 4: Configuring a Basic Logon Point for<br>XenApp/XenDesktop<br>Identifying the need for using CAG as a remote access solution<br>Configuring a Citrix Web Interface site for use with the Citrix Access<br>Gateway<br>Web Interface placement<br>Configuring a website for remote users<br>Changing the Secure Access method<br>Configuring an Access Gateway basic logon point<br>Logon point<br>XenApp and or XenDesktop access controls<br>Secure Ticket Authority                                                                                                    | Importing the Citrix Access Gateway into VMware                        | 39 |
| Completing the initial configuration from the web portal<br>Setting the admin password<br>Add a static route to a private network<br>Licensing the Citrix Access Gateway<br>Adding SSL certificates<br>Monitoring the Citrix Access Gateway<br>Summary<br>Chapter 4: Configuring a Basic Logon Point for<br>XenApp/XenDesktop<br>Identifying the need for using CAG as a remote access solution<br>Configuring a Citrix Web Interface site for use with the Citrix Access<br>Gateway<br>Web Interface placement<br>Configuring a website for remote users<br>Changing the Secure Access method<br>Configuring an Access Gateway basic logon point<br>Logon point<br>XenApp and or XenDesktop access controls<br>Secure Ticket Authority                                                                                                    | Importing the Citrix Access Gateway into XenServer                     | 39 |
| Setting the admin password<br>Add a static route to a private network<br>Licensing the Citrix Access Gateway<br>Adding SSL certificates<br>Monitoring the Citrix Access Gateway<br>Summary<br>Chapter 4: Configuring a Basic Logon Point for<br>XenApp/XenDesktop<br>Identifying the need for using CAG as a remote access solution<br>Configuring a Citrix Web Interface site for use with the Citrix Access<br>Gateway<br>Web Interface placement<br>Configuring a website for remote users<br>Changing the Secure Access method<br>Configuring an Access Gateway basic logon point<br>Logon point<br>XenApp and or XenDesktop access controls<br>Secure Ticket Authority                                                                                                    | Initiating the Access Gateway setup from the command line              | 40 |
| Add a static route to a private network<br>Licensing the Citrix Access Gateway<br>Adding SSL certificates<br>Monitoring the Citrix Access Gateway<br>Summary<br>Chapter 4: Configuring a Basic Logon Point for<br>XenApp/XenDesktop<br>Identifying the need for using CAG as a remote access solution<br>Configuring a Citrix Web Interface site for use with the Citrix Access<br>Gateway<br>Web Interface placement<br>Configuring a website for remote users<br>Changing the Secure Access method<br>Configuring an Access Gateway basic logon point<br>Logon point<br>XenApp and or XenDesktop access controls<br>Secure Ticket Authority                                                                                                    | Completing the initial configuration from the web portal               | 44 |
| Licensing the Citrix Access Gateway<br>Adding SSL certificates<br>Monitoring the Citrix Access Gateway<br>Summary<br>Chapter 4: Configuring a Basic Logon Point for<br>XenApp/XenDesktop<br>Identifying the need for using CAG as a remote access solution<br>Configuring a Citrix Web Interface site for use with the Citrix Access<br>Gateway<br>Web Interface placement<br>Configuring a website for remote users<br>Changing the Secure Access method<br>Configuring an Access Gateway basic logon point<br>Logon point<br>XenApp and or XenDesktop access controls<br>Secure Ticket Authority                                                                                                    | •                                                                      | 45 |
| Adding SSL certificates<br>Monitoring the Citrix Access Gateway<br>Summary<br>Chapter 4: Configuring a Basic Logon Point for<br>XenApp/XenDesktop<br>Identifying the need for using CAG as a remote access solution<br>Configuring a Citrix Web Interface site for use with the Citrix Access<br>Gateway<br>Web Interface placement<br>Configuring a website for remote users<br>Changing the Secure Access method<br>Configuring an Access Gateway basic logon point<br>Logon point<br>XenApp and or XenDesktop access controls<br>Secure Ticket Authority                                                                                                    | Add a static route to a private network                                | 45 |
| Monitoring the Citrix Access Gateway<br>Summary<br>Chapter 4: Configuring a Basic Logon Point for<br>XenApp/XenDesktop<br>Identifying the need for using CAG as a remote access solution<br>Configuring a Citrix Web Interface site for use with the Citrix Access<br>Gateway<br>Web Interface placement<br>Configuring a website for remote users<br>Changing the Secure Access method<br>Configuring an Access Gateway basic logon point<br>Logon point<br>XenApp and or XenDesktop access controls<br>Secure Ticket Authority                                                                                                    | Licensing the Citrix Access Gateway                                    | 47 |
| Summary<br>Chapter 4: Configuring a Basic Logon Point for<br>XenApp/XenDesktop<br>Identifying the need for using CAG as a remote access solution<br>Configuring a Citrix Web Interface site for use with the Citrix Access<br>Gateway<br>Web Interface placement<br>Configuring a website for remote users<br>Changing the Secure Access method<br>Configuring an Access Gateway basic logon point<br>Logon point<br>XenApp and or XenDesktop access controls<br>Secure Ticket Authority                                                                                                    | •                                                                      | 48 |
| Chapter 4: Configuring a Basic Logon Point for<br>XenApp/XenDesktop<br>Identifying the need for using CAG as a remote access solution<br>Configuring a Citrix Web Interface site for use with the Citrix Access<br>Gateway<br>Web Interface placement<br>Configuring a website for remote users<br>Changing the Secure Access method<br>Configuring an Access Gateway basic logon point<br>Logon point<br>XenApp and or XenDesktop access controls<br>Secure Ticket Authority                                                                                                    | Monitoring the Citrix Access Gateway                                   | 52 |
| XenApp/XenDesktop<br>Identifying the need for using CAG as a remote access solution<br>Configuring a Citrix Web Interface site for use with the Citrix Access<br>Gateway<br>Web Interface placement<br>Configuring a website for remote users<br>Changing the Secure Access method<br>Configuring an Access Gateway basic logon point<br>Logon point<br>XenApp and or XenDesktop access controls<br>Secure Ticket Authority                                                                                                    | Summary                                                                | 54 |
| Identifying the need for using CAG as a remote access solution<br>Configuring a Citrix Web Interface site for use with the Citrix Access<br>Gateway<br>Web Interface placement<br>Configuring a website for remote users<br>Changing the Secure Access method<br>Configuring an Access Gateway basic logon point<br>Logon point<br>XenApp and or XenDesktop access controls<br>Secure Ticket Authority                                                                                                    | Chapter 4: Configuring a Basic Logon Point for                         |    |
| Configuring a Citrix Web Interface site for use with the Citrix Access<br>Gateway<br>Web Interface placement<br>Configuring a website for remote users<br>Changing the Secure Access method<br>Configuring an Access Gateway basic logon point<br>Logon point<br>XenApp and or XenDesktop access controls<br>Secure Ticket Authority                                                                                                    | XenApp/XenDesktop                                                      | 55 |
| Gateway<br>Web Interface placement<br>Configuring a website for remote users<br>Changing the Secure Access method<br>Configuring an Access Gateway basic logon point<br>Logon point<br>XenApp and or XenDesktop access controls<br>Secure Ticket Authority                                                                                                    | Identifying the need for using CAG as a remote access solution         | 56 |
| Web Interface placement<br>Configuring a website for remote users<br>Changing the Secure Access method<br><b>Configuring an Access Gateway basic logon point</b><br>Logon point<br>XenApp and or XenDesktop access controls<br>Secure Ticket Authority                                                                                                    | Configuring a Citrix Web Interface site for use with the Citrix Access |    |
| Configuring a website for remote users<br>Changing the Secure Access method<br><b>Configuring an Access Gateway basic logon point</b><br>Logon point<br>XenApp and or XenDesktop access controls<br>Secure Ticket Authority                                                                                                    | Gateway                                                                | 57 |
| Changing the Secure Access method<br><b>Configuring an Access Gateway basic logon point</b><br>Logon point<br>XenApp and or XenDesktop access controls<br>Secure Ticket Authority                                                                                                    | Web Interface placement                                                | 58 |
| Configuring an Access Gateway basic logon point<br>Logon point<br>XenApp and or XenDesktop access controls<br>Secure Ticket Authority                                                                                                    | Configuring a website for remote users                                 | 59 |
| Logon point<br>XenApp and or XenDesktop access controls<br>Secure Ticket Authority                                                                                                    | Changing the Secure Access method                                      | 62 |
| XenApp and or XenDesktop access controls<br>Secure Ticket Authority                                                                                                    | Configuring an Access Gateway basic logon point                        | 65 |
| Secure Ticket Authority                                                                                                    | Logon point                                                            | 66 |
| •                                                                                                    |                                                                        | 70 |
|                                                                                                    | •                                                                      | 71 |
|                                                                                                    | Accessing XenApp Server farms securely with the                        |    |
| Citrix Access Gateway                                                                                                    | Citrix Access Gateway                                                  | 72 |

|                                                                | Table of Contents |
|----------------------------------------------------------------|-------------------|
| Extending the basic logon point to access other internal       |                   |
| web-based resources                                            | 73                |
| Keeping your users happy                                       | 77                |
| Auditing access to the Citrix Access Gateway                   | 78                |
| Summary                                                        | 80                |
| Chapter 5: Creating Authentication Profiles                    | 81                |
| Authentication profiles                                        | 82                |
| Creating a RADIUS authentication profile                       | 83                |
| Configuring Gemalto Protiva                                    | 86                |
| Configuring SafeWord                                           | 87                |
| Creating RSA SecurID authentication profiles                   | 88                |
| Creating LDAP authentication profiles in                       |                   |
| Microsoft's Active Directory                                   | 90                |
| Authentication using the Active Directory sAMAccountName       | 92                |
| Authenticating using the Active Directory userPrincipalName    | 93                |
| Tracking user access                                           | 94                |
| Creating LDAP authentication profiles in                       |                   |
| Novell's eDirectory Directory                                  | 94                |
| Creating LDAP authentication profiles to Linux openLDAP        | 95                |
| Customizing the Citrix Access Gateway logon page               | 96                |
| Allowing users to change passwords on the logon page           | 98                |
| Implementing two-factor authentication on the                  |                   |
| Citrix Access Gateway                                          | 100               |
| Summary                                                        | 102               |
| Chapter 6: Beyond the Basics                                   | 103               |
| Adding universal licenses                                      | 103               |
| Citrix Access Gateway plug-in installation                     | 104               |
| Obtaining the plug-in                                          | 105               |
| Installing the plug-in                                         | 105               |
| Configuring the plug-in properties                             | 107               |
| Integrating the Access Gateway plug-in with the Citrix Receive | er 111            |
| Distributing the Access Gateway plug-in with the               |                   |
| Citrix Merchandising Server                                    | 112               |
| Configuring deliveries with the Merchandising Server           | 114               |
| Summary                                                        | 117               |
| Chapter 7: Address Pools                                       | 119               |
| Creating address pools                                         | 119               |
| Before we connect with the plug-in                             | 122               |
| Ping after the VPN is created with the plug-in                 | 123               |
|                                                                |                   |

| Indie of Contente | Table | e of | Con | tents |
|-------------------|-------|------|-----|-------|
|-------------------|-------|------|-----|-------|

| Accessing the welcome page on the web server     | 123 |
|--------------------------------------------------|-----|
| Smart logon points use universal licenses        | 125 |
| System Administration Options                    | 126 |
| Networking                                       | 127 |
| Appliance failover                               | 127 |
| Name service providers                           | 127 |
| Static routes                                    | 128 |
| Address pools                                    | 128 |
| Deployment mode                                  | 128 |
| Password                                         | 128 |
| Date and time                                    | 129 |
| Licensing                                        | 129 |
| Logging                                          | 129 |
| Summary                                          | 130 |
| Chapter 8: Device Profiles and Endpoint Analysis | 131 |
| Device profiles                                  | 132 |
| File                                             | 133 |
| Process                                          | 133 |
| Registry                                         | 134 |
| Operating System                                 | 135 |
| Ports                                            | 136 |
| Building an effective scan expression            | 137 |
| Installing the endpoint analysis plug-in         | 138 |
| Control Access to network using device profiles  | 141 |
| Summary                                          | 141 |
| Chapter 9: Defining Network Resources            | 143 |
| Network resources                                | 143 |
| Network lists                                    | 148 |
| General Properties                               | 149 |
| Protocols and port ranges                        | 149 |
| Introducing the Citrix Branch Repeater           | 150 |
| Citrix Branch Repeater products                  | 150 |
| Summary                                          | 153 |

| Chapter 10: SmartAccess Logon Points                 | 155        |
|------------------------------------------------------|------------|
| Defining SmartAccess logon points                    | 155        |
| General Properties                                   | 157        |
| Authentication                                       | 158        |
| Defining the term Logon Point Visibility             | 160        |
| Branding the logon point                             | 161        |
| Summary                                              | 162        |
| Chapter 11: Linking It All Together with SmartGroups | 163        |
| Defining SmartGroups                                 | 164        |
| General Information                                  | 164        |
| Home Page                                            | 165        |
| Group Criteria                                       | 166        |
| Logon Points                                         | 166        |
| Device Profiles                                      | 166        |
| Group Membership<br>Group Settings                   | 167<br>169 |
| Network Resources                                    | 169        |
| Address Pools                                        | 171        |
| Advanced Properties                                  | 172        |
| Defining SmartGroup priority                         | 174        |
| Summary                                              | 175        |
| Chapter 12: Connecting to SmartAccess Logon Points   | 177        |
| Delivering the Access Gateway plug-in                | 177        |
| Configuring Access Gateway Plug-in settings          | 180        |
| Managing the client plug-in                          | 182        |
| Connecting to resources on the private network       | 184        |
| Summary                                              | 186        |
| Chapter 13: Monitoring the Citrix Access Gateway     | 187        |
| Accessing and interpreting logfiles                  | 187        |
| System Information                                   | 188        |
| Running Information                                  | 189        |
| Active Sessions                                      | 190        |
| Configuration and Warnings                           | 192        |
| Audit Log                                            | 192        |
| Info Log                                             | 193        |
| EPA Log                                              | 193        |
| Debug Log                                            | 193        |

Table of Contents

| Logfile settings and log transfer                               | 194 |
|-----------------------------------------------------------------|-----|
| Creating configuration snapshots and importing firmware updates | 196 |
| Implementing appliance failover                                 | 198 |
| Configuring the master device                                   | 199 |
| Configuring the slave device                                    | 200 |
| Summary                                                         | 202 |
| Chapter 14: Command Line Management of the                      |     |
| Citrix Access Gateway                                           | 203 |
| Enabling SSH access to the command line                         | 203 |
| Managing the Citrix Access Gateway from the command line        | 205 |
| Express Setup                                                   | 205 |
| System                                                          | 206 |
| Troubleshooting                                                 | 207 |
| Help                                                            | 209 |
| Summary                                                         | 210 |
| Index                                                           | 211 |

# Preface

No matter how new you are to Citrix or for how long you have used it, we are going to show you how you can extend the use of Citrix products to beyond the confines of your corporate network, making full use of the "any device anywhere" tag line used in Citrix marketing. Citrix Access Gateway can provide full VPN access to your network or simple ICA Proxy, and Citrix Access Gateway VPX 5.04 Essentials will show you how to step through the complete process of configuring the appliance. Providing easy-to-follow guides that you will be able to follow as a seasoned Citrix professional or newbie, this book will take you through the full and complete deployment of the appliance.

#### What this book covers

*Chapter 1, Getting Started with the Citrix Access Gateway Product Family,* will describe the purpose of Citrix Access Gateway and the models that are available and their associated features. This chapter will serve as a good introduction to the product range and will help in choosing the correct model to meet a required business need.

*Chapter 2, Licensing the Citrix Access Gateway,* will walk you through Citrix licensing and its available options. You will discover the MyCitrix website, where licenses are obtained, and this will help with the assignment of hostnames to licenses. Licenses can be delivered from CAG or from a specific license server.

*Chapter 3, The Citrix Access Gateway Initial Setup,* will enable you to complete the first step in using CAG, which is to import it into our virtualization hosts and to configure networking, passwords, and adding SSL certificates.

#### Preface

*Chapter 4, Configuring a Basic Logon Point for XenApp/XenDesktop,* will provide guidance in the usage of the platform license, which you can use to establish unlimited connections to XenApp/XenDesktop servers and is widely used in this manner as an ICA Proxy. We will look at how to create this proof-of-concept system by creating a basic logon point and using authentication at the web interface server. This is the simplest form of CAG and provides a quick and easy start into using this system.

*Chapter 5, Creating Authentication Profiles,* will walk you through the authentication at the Citrix web interface, which is a simple solution but limits the usage of CAG; that is, being limited to just basic logon points. From a security perspective, passing authentication to the web interface server is allowing traffic to pass to another device that, as yet, had not been authenticated; authentication should be handled at the point of entry and nowhere else.

*Chapter 6, Beyond the Basics,* will introduce SmartAccess logon points and what is available with the universal licenses. Not only can we connect to XenApp and XenDesktop, but we now also have full VPN access to internal resources, such as internal e-mails, intranets, and network file shares.

*Chapter 7, Address Pools,* will show you how Address Pools allow your SmartAccess clients to be issued with an IP address to access internal resources. These may be required for some services that do not allow multiple connections from a single device.

*Chapter 8, Device Profiles and Endpoint Analysis,* will talk about using device profiles with SmartAccess, which enables us to identify different classifications of client machines the device profiles can control (which resources they can access and which policies will apply if they access XenApp or XenDesktop). Typically, we may need to be able to differentiate between corporate-managed computers and personal computers.

*Chapter 9, Defining Network Resources,* will walk you through CAG SmartAccess, which allows you access not only to Citrix XenApp and Citrix XenDesktop but also to internal resources, such as network file shares and e-mails. In this chapter, we will look at specifying network resources that we wish our users to have access to and those that they should not.

*Chapter 10, SmartAccess Logon Points,* will talk about how, when we are nearing the end of the configuration, we add SmartAccess logon points to the management console, providing full VPN access to internal networks.

*Chapter 11, Linking It All Together with SmartGroups,* will discuss Smart Groups that enable resources to be linked to logon points. These are added through the management console and can be described as the glue of the SmartAccess solutions.

*Chapter 12, Connecting to SmartAccess Logon Points,* will investigate how we can connect to our newly created SmartAccess logon points by using a web browser or the secure access plug-in.

*Chapter 13, Monitoring the Citrix Access Gateway,* will discuss how to monitor and maintain CAG. Having set up the gateway, it is important to be able to keep it running effectively. This will involve monitoring connections and logs, backing up the configuration with snapshots, and upgrading the firmware. Once we have this in the bag, we need to look into providing high availability using appliance failover.

*Chapter 14, Command Line Management of the Citrix Access Gateway,* will explain using the command line, and we will investigate some of the options available. Although most management is maintained via the web console, some elements can be managed from the command line, and we look at when and why we use this.

#### What you need for this book

To make full use of this book, you will need to have basic knowledge of Citrix products such as XenApp (or its predecessor, Presentation Server) or XenDesktop, and we will be implementing or investigating remote access solutions. Although no prior knowledge of virtual private networks is required, we would expect that you have basic grounding in IP-based networks and routing.

#### Who this book is for

This booked is aimed at system administrators implementing or working with the Citrix Access Gateway 5.x virtual appliance, and it is also for those who are looking for a detailed handbook on the day-to-day administrative tasks that managing a Citrix remote access solution entails.

#### Conventions

In this book, you will find a number of styles of text that distinguish between different kinds of information. Here are some examples of these styles, and an explanation of their meaning.

Code words in text are shown as follows: "On 64-bit systems, this defaults to c:\Program Files (x86)\Citrix."

Preface

Any command-line input or output is written as follows:

```
xe vm-import -s 192.168.0.12 -u root -pw Password1
filename="c:\tmp\cag_5.0.4.223500.xva
```

**New terms** and **important words** are shown in bold. Words that you see on the screen, in menus or dialog boxes for example, appear in the text like this: "If using the CAG as License Server, the CAG name must be in the **HOST ID** field".

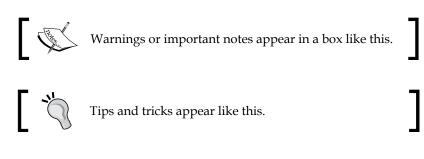

### **Reader feedback**

Feedback from our readers is always welcome. Let us know what you think about this book – what you liked or may have disliked. Reader feedback is important for us to develop titles that you really get the most out of.

To send us general feedback, simply send an e-mail to feedback@packtpub.com, and mention the book title via the subject of your message.

If there is a topic that you have expertise in and you are interested in either writing or contributing to a book, see our author guide on www.packtpub.com/authors.

#### **Customer support**

Now that you are the proud owner of a Packt book, we have a number of things to help you to get the most from your purchase.

#### Errata

Although we have taken every care to ensure the accuracy of our content, mistakes do happen. If you find a mistake in one of our books — maybe a mistake in the text or the code — we would be grateful if you would report this to us. By doing so, you can save other readers from frustration and help us improve subsequent versions of this book. If you find any errata, please report them by visiting http://www.packtpub.com/support, selecting your book, clicking on the **errata submission form** link, and entering the details of your errata. Once your errata are verified, your submission will be accepted and the errata will be uploaded on our website, or added to any list of existing errata, under the Errata section of that title. Any existing errata can be viewed by selecting your title from http://www.packtpub.com/support.

#### Piracy

Piracy of copyright material on the Internet is an ongoing problem across all media. At Packt, we take the protection of our copyright and licenses very seriously. If you come across any illegal copies of our works, in any form, on the Internet, please provide us with the location address or website name immediately so that we can pursue a remedy.

Please contact us at copyright@packtpub.com with a link to the suspected pirated material.

We appreciate your help in protecting our authors, and our ability to bring you valuable content.

### Questions

You can contact us at questions@packtpub.com if you are having a problem with any aspect of the book, and we will do our best to address it.

# Getting Started with the Citrix Access Gateway Product Family

If you have ever tried navigating the range of products and vendor websites, you will be able to sympathize with those poor souls trying to come to terms with all of the different options that Citrix has for the Access Gateway products. So many choices! Soon, you will also find out that the costs of these products will vary from nothing to many thousands of dollars. The aim of this introduction is to help you become familiar with the range and make some informed decisions about which product is right for you. Throughout the book, we will work with the VPX edition (virtual appliance); however, most of the configuration remains consistent between the models. Additionally, at this stage, we also need to show you where **Citrix Access Gateway** (**CAG**) will fit into your corporate remote access and security environment.

Specifically, in this chapter, the following topics will be looked at in detail:

- Security and Remote Access solutions addressed by CAG
- Citrix Access Gateway hardware
- Citrix Access Gateway specifications
- Citrix Access Gateway versions
- Citrix Access Gateway VPX
- Designing a secure Remote Access solution

# Security and Remote Access Solutions addressed by Citrix Access Gateway

Firstly, let us address a little of the history of Citrix Systems, the purpose of CAG, and why this is used within corporates, from small companies to large enterprise networks.

Citrix has been providing levels of remote access since 1989, first with their Multi-User OS2 terminal server. Following the success of Citrix-Multi-User, they went on to develop for the Microsoft Windows operating systems and the milestones include:

- 1993 WinView releases
- 1995 WinFrame releases
- 1998 MetaFrame releases
- 2008 XenApp releases

In the early days of WinFrame and MetaFrame terminal servers, you would have to provide some third-party **virtual private network** (**VPN**) solution to be able to access these servers from the Internet. In many respects, the weakness of these early solutions is that they do not address secure remote access.

To mitigate this issue, Citrix introduced a product into the market, in 2001, called **Citrix Secure Gateway** (**CSG**). This is still available today and is bundled with XenApp 6.5. This, much in the same way as CAG, is a remote access solution that can be used to provide remote users on the Internet connectivity to your internal resources, such as your XenApp or XenDesktop servers.

Without CAG or CSG, each Citrix XenApp server and/or each XenDesktop virtual machine would require a public IP address to be accessible from the outside world. Of course, this is not practical, especially when we look at XenDesktop; do you have 300 public IP addresses available for your virtual desktops or VDI environment?

Both the CSG and CAG can act as an ICA proxy to provide connectivity to your internal Citrix servers.

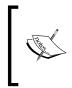

ICA is the Citrix protocol for remote access. This can be listened on TCP port 1494 (for standard ICA connections) or TCP port 2598 (for session reliability). Session reliability tunnels ICA traffic through port 2598 to allow for momentary loss of connectivity, as would be experienced with mobile networks, and to allow seamless reconnection to the session.

So, if both devices can provide the ICA proxy functionality, why use CAG?

In 2005, Citrix systems acquired NetScaler, Inc. This gave them the NetScaler product range, and ultimately, Access Gateway. Quite simply, CAG is a secured system dedicated to remote access. It is supplied as either a hardware appliance or virtual appliance.

By "dedicated", it is meant that CAG has no other function, purpose, or unnecessary services. It is hardened or locked down for security at the time of production. CSG, on the other hand, is a software that installs onto a running operating system. We are, then, reliant on the OS that it is installed upon to be specifically hardened to provide the same level of security that you find out-of-the-box with CAG.

In addition to this, CAG can provide standard VPN connectivity into your private networks for remote users, not just connectivity to XenApp or XenDesktop. Choosing the appliance-based CAG includes support for additional applications and protocols. The software-based Secure Gateway is not only less secure but is also limited to supporting traffic directed to computers running XenApp or XenDesktop. Therefore, organizations that use the Secure Gateway might also have to deploy a remote access solution for other types of internal network resources, adding additional expense and management workload for already busy administrators.

CAG can handle your organization's remote access needs by securing traffic to applications hosted by Citrix XenApp and desktops hosted by Citrix XenDesktop as well as access to internal resources, such as e-mail, internal Web applications, and network file shares. In short, CAG is a secure remote access solution to provide VPN or ICA proxy access to internal resources to your mobile or remote workforce. The following diagram illustrates that users connecting from the Internet pass through the external corporate firewall to the Access Gateway. From here, the incoming HTTPS is converted to an ICA stream targeting XenApp or XenDesktop servers. Possibly, even native protocols are converted to non-Citrix products when using a full VPN connection.

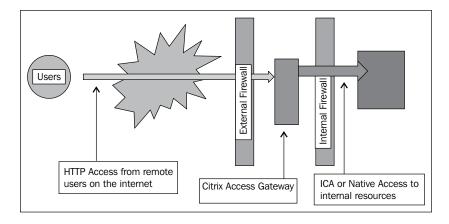

## **Citrix Access Gateway hardware**

CAG, as mentioned already, can run as a virtual appliance or on physical hardware. The physical hardware device is a dedicated Citrix NetScaler appliance and comes in various shapes and sizes. The CAG firmware is installed into the NetScaler appliance, which runs an embedded Linux operating system. The same firmware that is used to run CAG on the hardware appliance can be used on the VPX edition, for example, both the VPX appliance and NetScaler 2010 model run Access Gateway 5.x firmware.

## **NetScaler Model 2010 Appliance**

Model 2010 Appliance represents entry-level dedicated hardware and supports Access Gateway 5.0 and Access Gateway Standard Edition. In this book we will focus on Access Gateway 5.0.4. You can install Model 2010 in the DMZ or the secure network. The preconfigured IP address of the Access Gateway is 10.20.30.40. Citrix will tell you that you are able to change the IP address using a serial cable and a terminal emulation program such as Microsoft Windows Telnet Client, or you can connect Access Gateway using network cables and Access Gateway Management Console in Access Gateway 5. Usually, connecting via the network to change the IP address is the simplest method; just ensure you are plugged into a non-production environment when making the change, and then switch the appliance back into the DMZ. The following is a screenshot of NetScaler MPX 5500 Appliance model:

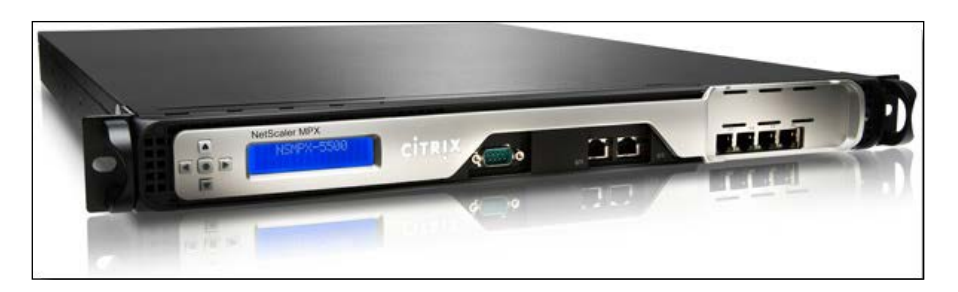

## **NetScaler Model MPX 5500 Appliance**

This model boasts multiple processors, and from that, you can gain faster throughput and more concurrent connection support. Citrix provides Access Gateway in multiple forms to suit your organizational needs. This model supports Access Gateway Enterprise Edition. The preconfigured IP address of Access Gateway is 192.168.100.1 with a 16-bit or class B subnet mask. The IP address is changed in the same way as Model 2010.

Other hardware appliances are available to support the growing amount of concurrent connections that you may require.

You can install the Access Gateway Enterprise Edition appliances in the DMZ or the secure network as with Access Gateway 5.

The main difference between the models is their hardware specifications. The higher the specification of the hardware, the more users the appliance will support, and it will be quicker in those tasks. One of the first tasks in the planning of your appliance is to answer the question "how many concurrent connections do we need to support?" or, simply "how many users will be connected to the appliance at the same time?".

If you are using VPX, the specifications can be managed by assigning fewer or less resources such a RAM and CPU to the virtual machine.

The following table conveniently lists each of the hardware appliances and their main specifications:

| Appliance Specifications | 2010 | 5500        |  |
|--------------------------|------|-------------|--|
| Processors               | 1    | 1 dual core |  |
| RAM in GB                | 1    | 4           |  |
| Power supplies           | 1    | 1           |  |